### Android NDK 程式 (.so 檔) 逆向與防逆向

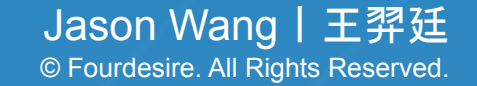

### **Outline**

- Android NDK 程式簡介
- Hello World NDK
- 基本逆向分析與反逆向措施
- 進階逆向分析與反逆向措施
- 總結

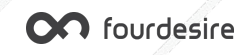

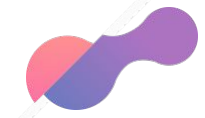

### Android NDK 程式簡介

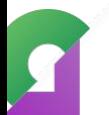

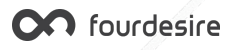

### Android NDK

- NDK = Native Development Kit, 原生開發套件
- 在 Android 平台進行 **C** 和 **C++** 程式開發的工具
- **編譯後會產出副檔名為 so 的檔案, 如 libndk.so**
- 無法單獨執行,需透過 Java 程式碼 **System.loadLibrary("ndk");** 載入
- 執行速度快, 常用於需大量運算的功能, 如 3D 繪圖、美肌、修圖等
- 逆向難度較高, 需熟悉基本 ARM 或 X86 組合語言指令集

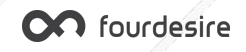

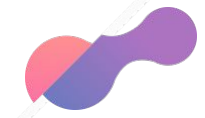

# Hello World NDK

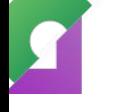

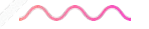

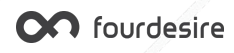

### Hello World NDK

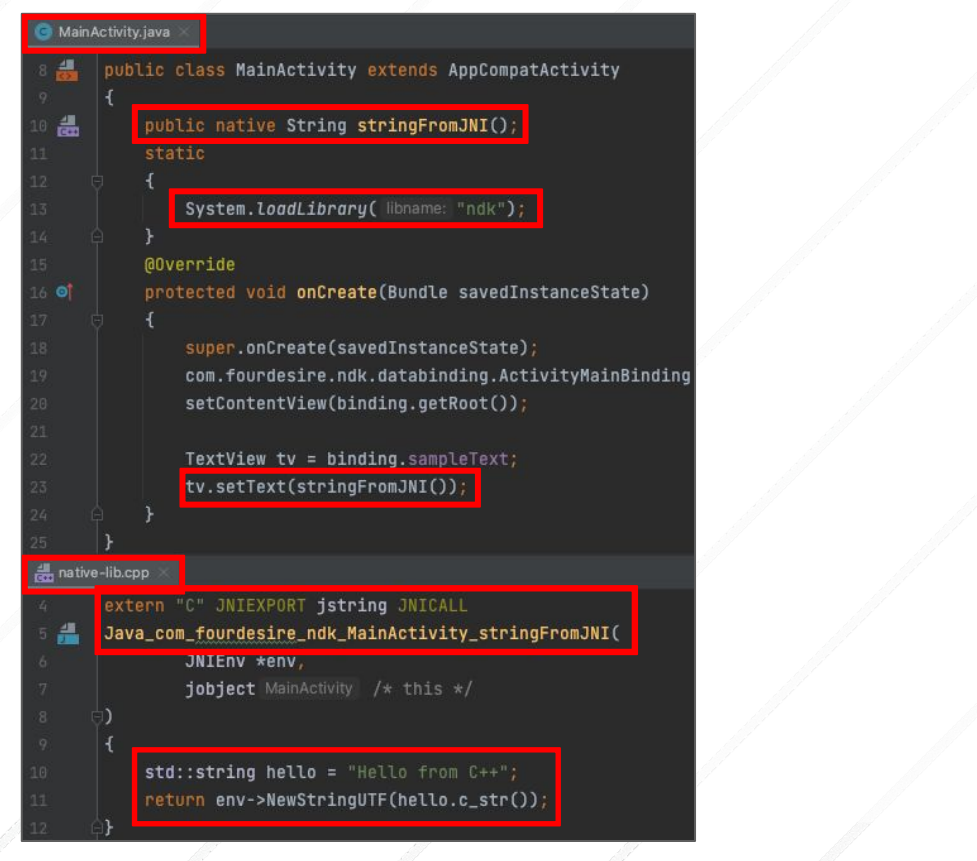

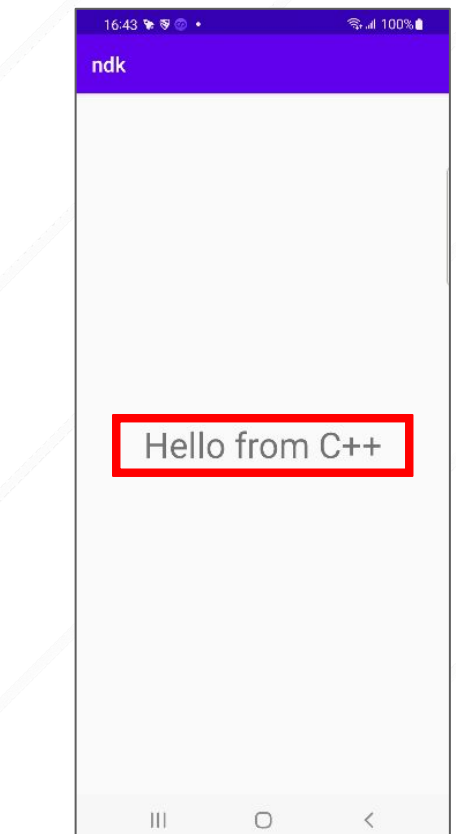

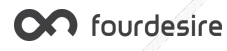

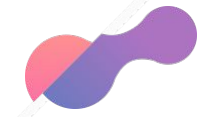

### 基本逆向分析與反逆向措施

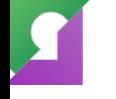

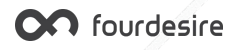

# 逆向分析 - Hello World Java 層

13

 $17$ 

18

19

20

23

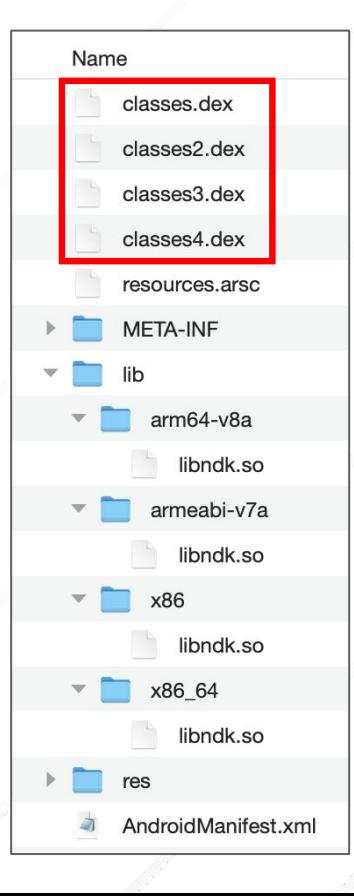

11 **public class** MainActivity **extends** AppCompatActivity { **public native** String stringFromJNI();

> static  $\{$ System.loadLibrary("ndk");

 $/*$  access modifiers changed from: protected  $*/$ @Override // android.support.v7.app.AppCompatActivity **public void** onCreate(Bundle savedInstanceState) { super.onCreate(savedInstanceState);  $ActivityMainBinding binding = ActivityMainBinding$ setContentView(binding.getRoot()); binding.sampleText.setText(stringFromJNI());

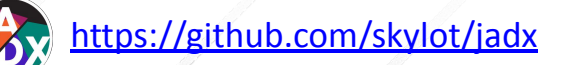

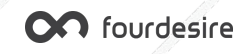

# 逆向分析 - Hello World Native 層

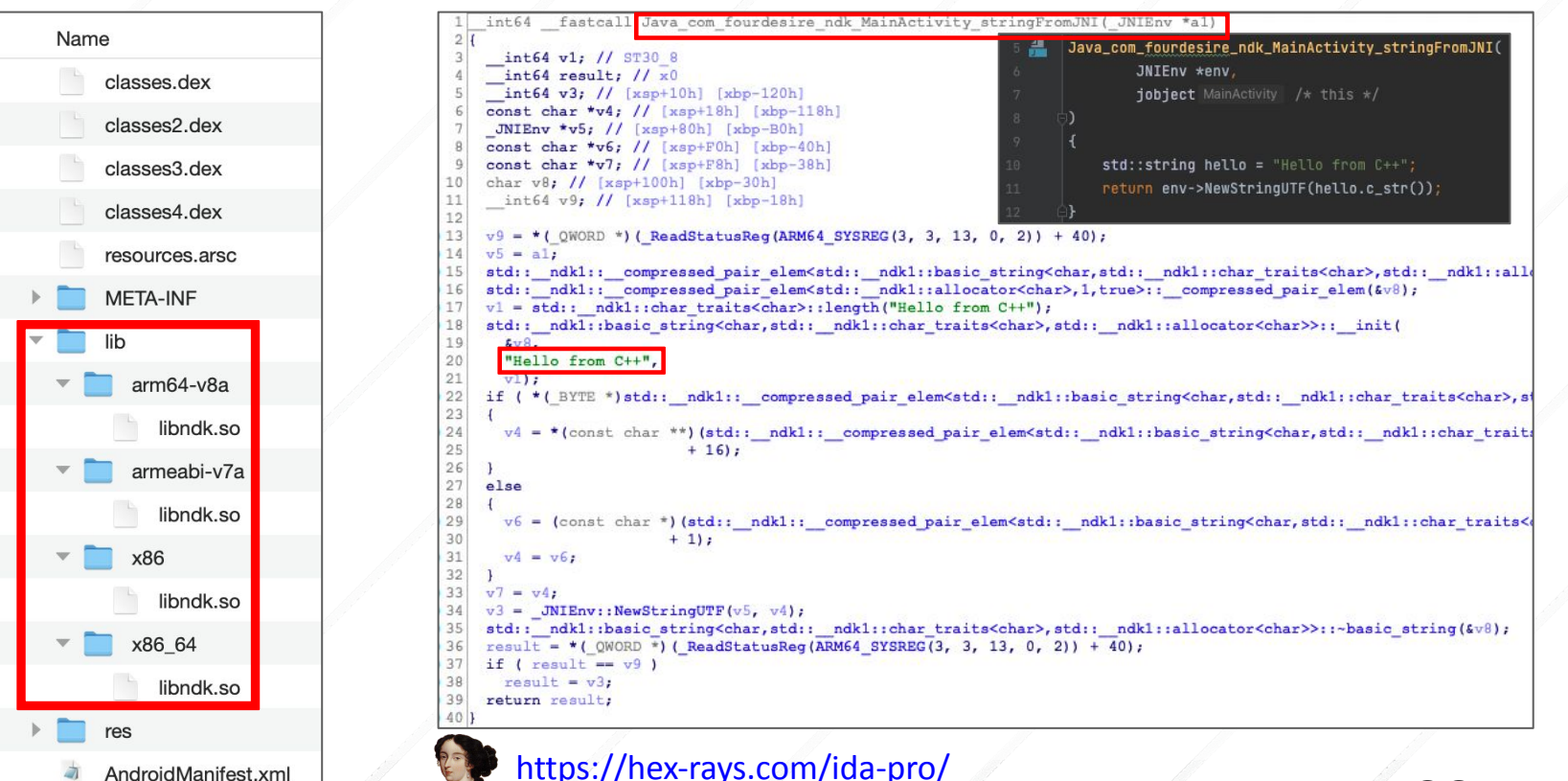

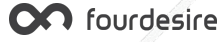

# 逆向分析 - 總結

- Java 層反編譯非常容易, 原始碼還原度高
- Native 層反編譯後原始碼還原度低, 但仍有弱點:
	- → 函數名稱未隱藏:可透過函數名稱猜出函數功能
	- → 字串內容明碼顯示:可透過字串內容猜出程式功能

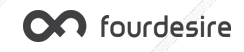

# 反逆向措施 1 - 隱藏函數名稱

### extern "C" JNIEXPORT jstring JNICALL

Java\_com\_fourdesire\_ndk\_MainActivity\_stringFromJNI

JNIEnv \*env. iobiect MainActivity

 $std::string$  hello = "Hello from  $C++"$ ; return env->NewStringUTF(hello.c\_str());

- 1. 函數宣告使用 **static** 關鍵字
- 2. 新增 **JNI\_OnLoad** 函數
- 3. 在 JNI\_OnLoad 函數內使用 **RegisterNatives** 動態註冊函數

### static jstring nativeStringFromJNI JNIEnv \*env, jobject

 $std::string$  hello = "Hello from  $C++$ "; return env->NewStringUTF(hello.c\_str());

### INIEXPORT jint JNI\_OnLoad(JavaVM \*vm, void \*reserved)

JNIEnv \*env;

if (vm->GetEnv(reinterpret\_cast<void \*\*>(&env), JNI\_VERSION\_1\_6) != JNI\_OK) return JNI\_ERR;

jclass c = env->FindClass( name: "com/fourdesire/ndk/MainActivity");

### static const JNINativeMethod methods[] = {

{ .name: "stringFromJNI", signature: "()Ljaya/lang/String;", (void \*) nativeStringFromJNI int rc = env->ReqisterNatives(c, methods, nMethods: sizeof(methods) / sizeof(JNINativeMethod)) if (rc != JNI\_OK) return rc;

### return JNI\_VERSION\_1\_6;

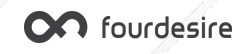

### 參考資料

:<https://developer.android.com/training/articles/perf-jni#native-libraries>

# 反逆向措施 1 - 隱藏函數名稱效果

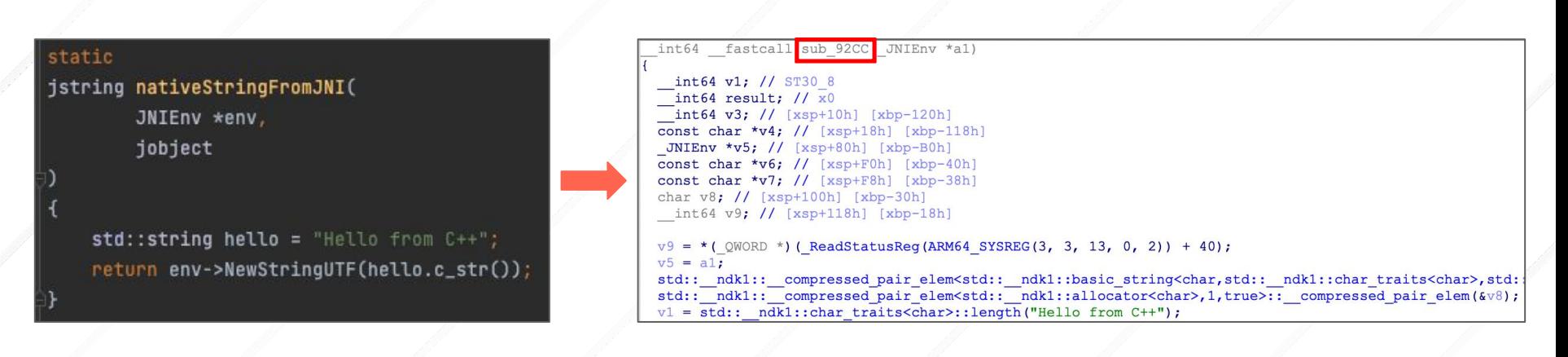

函數名稱 nativeStringFromJNI → 檔案位址 sub\_92CC

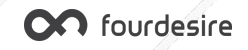

## 反逆向措施 2 - 字串加密

- 1. 使用 **C++** 巨集加密字串:<https://github.com/adamyaxley/Obfuscate>
- 2. 複製 obfuscate.h 到原始碼專案內,**#include "obfuscate.h"** 宣告該標頭檔
- 3. 替換要加密的字串: "My String" → **AY\_OBFUSCATE("My String")**

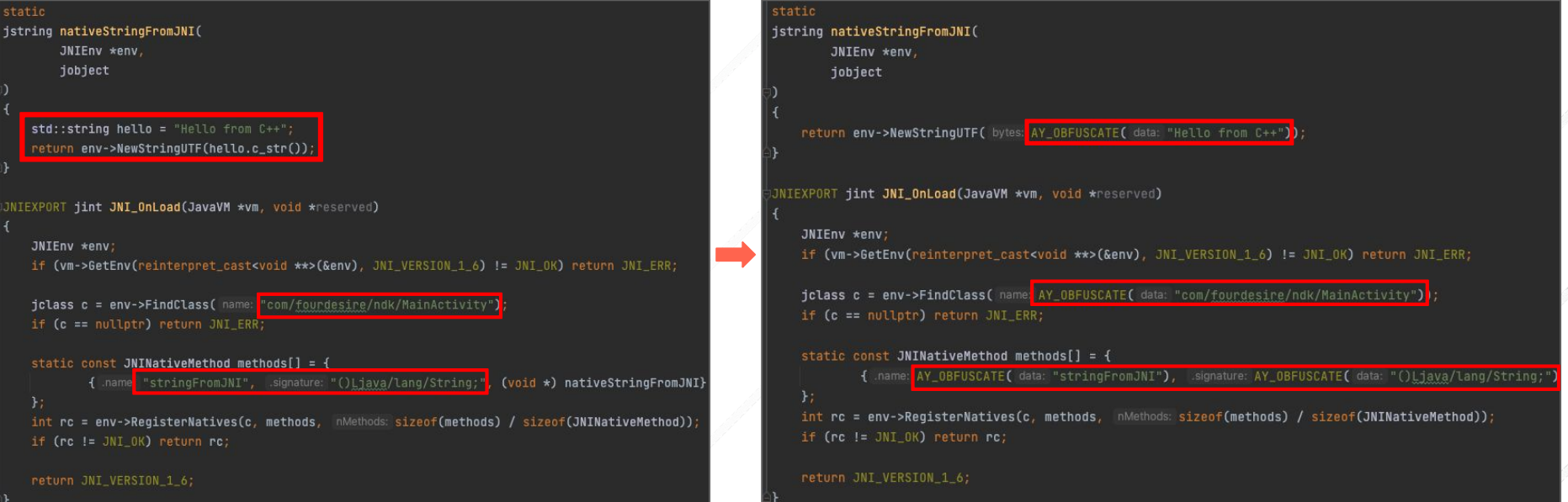

![](_page_12_Picture_5.jpeg)

# 反逆向措施 2 - 字串加密效果

![](_page_13_Picture_83.jpeg)

return env->NewStringUTF( bytes: AY\_OBFUSCATE( data: "Hello from C++")

- 明碼字串已不再出現
- 所有字串皆使用 XOR 運算加密
- 每個字串使用的加密金鑰皆不同
- 逆向難度大幅上升

![](_page_13_Picture_84.jpeg)

ay \* fastcall ay::obfuscated data<15ull,4171390554486297459ull>::decrypt(ay \*result,  $ay * v4$ ; // [xsp+8h] [xbp-18h]  $v4 = result$ if  $(*((BYTE *) result + 15) & 1)$ result =  $(ay *)ay: cipher(result,  $byte 9[6], 0x39E3C19BBB935373uLL);$$ \*(( BYTE \*) $\nabla$ 4 + 15) = 0; return result: int64 fastcall ay::cipher( int64 result, char \*a2, unsigned int64 a3)

```
unsigned int64 i; // [xsp+0h] [xbp-20h]
for ( i = 0LL; i < (unsigned int64) a2; ++i)
 * (BYTE *) (result + i) ^= a3 >> 8 * (unsigned
                                                int8) (i % 8);
return result;
```
![](_page_13_Picture_10.jpeg)

# 反逆向措施 - 總結

- 函數名稱未隱藏
	- ➔ 將函數宣告為 static 類型
	- → 使用 RegisterNatives 動態註冊 JNI 函數
- 字串內容明碼顯示
	- ➔ 使用 C++ 巨集加密字串內容

![](_page_14_Picture_6.jpeg)

![](_page_15_Picture_0.jpeg)

### 進階逆向分析與反逆向措施

![](_page_15_Picture_2.jpeg)

![](_page_15_Picture_3.jpeg)

### 逆向神器 - Unicorn [\(unicorn-engine.org\)](https://www.unicorn-engine.org/)

- 輕量化、多架構的 CPU 模擬器引擎
- 可模擬 ARM、ARM64、x86、x86\_64 等指令集 CPU
- 已有許多使用該引擎的逆向工具,主要用於各平台 Binary 的逆向分析
- Android NDK 程式逆向分析工具,可模擬 ARM CPU 執行 so 檔的函數
	- ➔ **unidbg** [\(https://github.com/zhkl0228/unidbg](https://github.com/zhkl0228/unidbg))
	- → AndroidNativeEmu [\(https://github.com/AeonLucid/AndroidNativeEmu](https://github.com/AeonLucid/AndroidNativeEmu))

![](_page_16_Picture_7.jpeg)

### OWASP - MSTG Crackmes

- 用於練習逆向的 App
- 由 OWASP 旗下的 MSTG (Mobile Security Testing Guide) 所提供
- Android 平台難度由簡單到困難分為 Level 1 ~ 4
- <https://github.com/OWASP/owasp-mstg/tree/master/Crackmes>

### **UnCrackable Mobile Apps**

![](_page_17_Picture_6.jpeg)

Welcome to the UnCrackable Apps for Android and iOS, a collection of mobile reverse engineering challenges. These challenges are used as examples throughout the Mobile Security Testing Guide. Of course, you can also solve them for fun.

### Android

![](_page_17_Picture_9.jpeg)

### UnCrackable App for Android Level 2

- 目標: 找出隱藏在 App 裡的密碼字串
- 提示: 此 App 有 Root 及 Debugger 偵測機制

### **UnCrackable App for Android Level 2**

This app holds a secret inside. May include traces of native code.

- . Objective: A secret string is hidden somewhere in this app. Find a way to extract it.
- Author: Bernhard Mueller.
- . Special thanks to Michael Helwig for finding and fixing an oversight in the anti-tampering mechanism.
- Maintained by the OWASP MSTG leaders.

### Installation

This app is compatible with Android 4.4 and up.

\$ adb install UnCrackable-Level2.apk

### **Solutions**

- Solution using Frida and radare2 by c0dmtr1x.
- · Solution using Frida by Eduardo Novella.
- Solution using patches by sh3llc0d3r.
- · Solution using RMS by @mobilesecurity\_ (video).
- Solution using static analysis and Ghidra by Eduardo Vasconcelos.
- Solution using Ghidra and Frida by Davide Cioccia

![](_page_18_Picture_79.jpeg)

![](_page_18_Picture_20.jpeg)

## 逆向分析 - Java 層

private native void init();

40

```
<LinearLayout android:orientation="horizontal" android:layout width="match parent" android:layout height="wrap content">
41
                                                                                                         <EditText android:id="@+id/edit_text" android:layout_width="0dp" android:layout_height="wrap_content" android:hint="
        /* access modifiers changed from: protected */
42
                                                                                                          «Button android: layout width="wrap content" android: layout height="wrap content" android: text="@string/button verif
                                                                                                       </LinearLayout>
        @Override // android.support.v4.app.h, android.support.v4.app.z, andrd
43
                                                                                                       <RelativeLavout android:padding=
                                                                                                                            10dp" android: lavout width="match parent" android: lavout height="match parent">
                                                                                                         <TextView android:layout_width="match_parent" android:layout_height="wrap_content" android:text="@string/thanks" android:layout_alignParentBot
        public void onCreate(Bundle bundle) {
44
                                                                                                       </RelativeLayout>
                                                                                                   1</LinearLayout>
45
             \text{init}()if (b, a() || b.b() || b.c()) {
46public void verify (View view) {
                  a("Root detected!"):
47
                                                                                                   75
                                                                                                  76
                                                                                                               String str:
48
                                                                                                              String obj = ((EditText) findViewById(R.id.edu) .aettext(),toString():77
49
             if (a.a(qetApplicationContext()) {
                                                                                                              AlertDialog create = new AlertDialog.Builder(this).create();
                                                                                                  78
                  a("App is debuggable!"):
50
                                                                                                  79
                                                                                                              \left| \text{if } (\text{this} \cdot \text{m.a(obj)}) \right|51
                                                                                                                   create.setTitle("Success!");
                                                                                                  80
             new AsyncTask<Void, String, String>() {
52
                                                                                                  81
                                                                                                                   str = "This is the correct secret."53
                  /* class sq.vantagepoint.uncrackable2.MainActivity.AnonymousCl
                                                                                                  82
                                                                                                              \} else \{54
                                                                                                  83
                                                                                                                   create.setTitle("Nope..."):
                  /* access modifiers changed from: protected */
55
                                                                                                  84
                                                                                                                   str = "That's not it. Try again."/* renamed from: a * /56
                                                                                                   85
57
                  public String doInBackground(Void... voidArr) {
                                                                                                  86
                                                                                                               create.setMessage(str);
                       while (!Debug.isDebuggerConnected()) {
58
                                                                                                               create.setButton(-3, "OK", new DialogInterface.OnClickListener() {
                                                                                                  87
59
                            SystemClock.sleep(100):
                                                                                                                   /* class sq.vantagepoint.uncrackable2.MainActivity.AnonymousClass3 */
                                                                                                  88
60
                                                                                                  89
61
                       return null;
                                                                                                  90
                                                                                                                   public void onClick(DialogInterface dialogInterface, int i) {
                                                                                                                        dialogInterface.dismiss();
                                                                                                  91
62
                                                                                                   92
63
                                                                                                  93
                                                                                                               \mathcal{Y}/* access modifiers changed from: protected */
64
                                                                                                  94
                                                                                                               create.show();
                  /* renamed from: a */65
                                                                                                  95
                  public void onPostExecute(String str) {
66
                       MainActivity.this.a((MainActivity) "Debugger detected!"):
67
                                                                                                      public class CodeCheck {
                                                                                                          private native boolean bar(byte[] bArr);
68
                                                                                                    \overline{4}69
             } execute(null null null);
                                                                                                    5
                                                                                                          public boolean a(String str) {
                                                                                                    6
             this m = new CodeCheck():
70
                                                                                                              return bar(str.getBytes());
                                                                                                    \overline{7}super.onCreate(bundle):
71
                                                                                                    8
             setContentView(R.layout.activity main);
72
```
ml version="1.0" encoding="utf-8"

App開啟:OnCreate() ➞ **init()** 按下確認按鈕:verify(View) ➞ a(String) ➞ **bar(byte[])C** fourdesire

kinearLayout xmlns:android="http://schemas.android.com/apk/res/android" android:orientation="vertical" android:layout\_width="match\_parent" android:layo

# 逆向分析 - Native 層

![](_page_20_Figure_1.jpeg)

# 模擬執行 - unidbg

![](_page_21_Picture_76.jpeg)

 $args = new ArrayList \lhd()$ ;

args.add(jniEnv);

args.add(vm.addLocalObject(thiz));

String inputSecretString = "12345678901234567890123";

ByteArray byteArray = new ByteArray(vm, inputSecretString.getBytes());

args.add(vm.addLocalObject(byteArray));

int result = module.callFunction(emulator, symboMame: "Java\_sg\_<u>vantagepoint</u>\_uncrackable2\_CodeCheck\_bar", <u>arg</u>s.toArray())[0].intValue(); System.out.println("UnCrackable2: bar() after, return=" + result);

### UnCrackable2: bar() before

JNIEnv->GetArrayLength([B@3ada9e37 => 23) was called from RX@0x40000e48[libfoo.so]0xe48 UnCrackable2: strncmp() before, s1="12345678901234567890123", s2="Thanks for all the fish", n=23 UnCrackable2: strncmp() after, return=0xffffffba UnCrackable2: bar() after, return=0

### Hook strncmp()

模擬呼叫 init()

### 傳入長度為 23 的任意字串,模 擬呼叫 bar(byte[])

查看模擬結果,strncmp 參數 2 即為正確密碼**ON** fourdesire

### 模擬執行 - AndroidNativeEmu

![](_page_22_Figure_1.jpeg)

**OC** fourdesire

### UnCrackable App for Android Level 3

- 目標: 找出隱藏在 App 裡的密碼字串
- 提示: 此 App 有 Root、Debugger 偵測及完整性檢查機制

### **UnCrackable App for Android Level 3**

The crackme from hell!

- . Objective: A secret string is hidden somewhere in this app. Find a way to extract it.
- Author: Bernhard Mueller.
- . Special thanks to Eduardo Novella for testing, feedback and pointing out flaws in the initial build(s).
- Maintained by the OWASP MSTG leaders.

Installation

This app is compatible with Android 4.4 and up.

\$ adb install UnCrackable-Level3.apk

### **Solutions**

- · Solution using Frida by Eduardo Novella.
- Solution using patches by sh3llc0d3r.
- Solution using Ghidra and Frida by Davide Cioccia

![](_page_23_Picture_72.jpeg)

![](_page_23_Picture_17.jpeg)

# 逆向分析 - Java 層

### App開啟:OnCreate() ➞ **init(byte[])**

![](_page_24_Figure_2.jpeg)

### 按下確認按鈕: verify(View) → check\_code(String) → **bar(byte[])**

![](_page_24_Figure_4.jpeg)

![](_page_24_Picture_5.jpeg)

## 逆向分析 - Native 層

![](_page_25_Picture_225.jpeg)

![](_page_25_Picture_226.jpeg)

字串長度為 24

- 輸入字元:\*((uint8 \*)(v7+v8)) ➞ byte [X21+X8] ➞ W12
- 
- - 密碼字元:\*((uint8 \*)(&v9+v8)) XOR qword 15038[v8]
		-
- -
	- ➞ byte [X9+X8] XOR byte [X23+X8]
	-
	-
- -
	-
- - $\rightarrow$  W11 XOR W10  $\rightarrow$  W10
- $v8 \rightarrow X8 \rightarrow 0, 1, 2, 3, \ldots$ 23
- 關鍵點為 0x3450:CMP W12, W10,密碼字元在 W10

![](_page_25_Picture_21.jpeg)

![](_page_25_Picture_22.jpeg)

# 模擬執行 - unidbg

ulator**.attach().addBreakPoint(**module, offset: 0x3450, (emulator, address) → {  $ReqisterContext context = emulator.getContext()$ int w10 = context.getIntBvReg(Arm64Const.UC ARM64 REG W10);

int w12 = context.getIntByReg(Arm64Const.UC\_ARM64\_REG\_W12);

System.out.printf("UnCrackable3: w10=0x%X(\"%s\"), w12=0x%X(\"%s\")\n", w10, (char) w10, w12, (char) w12) emulator.getBackend().reg\_write(Arm64Const.UC\_ARM64\_REG\_W12, w10);

 $Pointer$  jniEnv =  $vm.getJNIEnv()$ ;

 ${\sf DvmObject}$ <?>  ${\tt this}$  = <code>vm.resolveClass(</code> className: "owasp.mstg.uncrackable3.MainActivity").newObject( value: <code>null</code>);

 $List<0$ bject> args = new Array $List<)($ );

args.add(jniEnv);

args.add(vm.addLocalObject(thiz));

String  $xorkey = "pizzapizzapizzapizzapizz'$ ;

args.add(vm.addLocalObject(new ByteArray(vm, xorkey.getBytes())));

odule.callFunction(emulator, symboMame: "Java\_sg\_vantagepoint\_uncrackable3\_MainActivity\_init", args.toArray());

### System.out.println("UnCrackable3: bar() before");

thiz = vm.resolveClass( className: "owasp.<u>mstg</u>.uncrackable3.CodeCheck").newObject( value: null);

 $args = new ArrayList \llo(2)$ 

 $args.add(jniEnv);$ 

args.add(vm.addLocalObject(thiz));

String inputSecret = "123456789012345678901234";

args.add(vm.addLocalObject(new ByteArray(vm, inputSecret.getBytes())));

int **result = module.callFunction(emulator**, symboMame: "Java\_sg\_<u>vantagepoint</u>\_uncrackable3\_CodeCheck\_bar", <mark>args.toArray())[0].intValue()</mark>; System.out.printf("UnCrackable3: bar() after, return=%d\n", result)

![](_page_26_Picture_138.jpeg)

指令級 Hook,顯示密碼字元 W10 並修改 W12 為 W10, 讓字元比對 能繼續下去

模擬呼叫 init(byte[])

傳入長度為 24 的任意字串,模 擬呼叫 bar(byte[])

查看模擬結果,W10為正確的字 元,正確的密碼字串為 "**making owasp great again**"

![](_page_26_Picture_27.jpeg)

### 模擬執行 - AndroidNativeEmu

Chook\_code(uc\_engine, address, size, user\_data):

if address in instructions\_list:

 $w10 = uc$ engine.req\_read(UC\_ARM64\_REG\_W10)

w12 = uc\_engine.reg\_read(UC\_ARM64\_REG\_W12)

print('UnCrackable3: w10=0x%X("%s"), w12=0x%X("%s")' % (w10, chr(w10), w12, chr(w12))) uc\_engine.reg\_write(UC\_ARM64\_REG\_W12, w10)

emulator = Emulator(vfs\_root=posixpath.join(posixpath.dirname(\_\_file\_\_), "vfs"), arch=emu\_const.ARCH\_ARM64) libfoo3\_module = emulator.load\_library("tests/bin64/libfoo3.so")  $\frac{1}{1}$  instructions\_list = [libfoo3\_module.base + 0x3450] emulator.mu.hook add(UC HOOK CODE, hook code, emulator, libfoo3 module.base, libfoo3 module.base + libfoo3 module.size)

xorkey = b'pizzapizzapizzapizzapizz'

emulator.call\_symbol(libfoo3\_module, 'Java\_sg\_<u>vantagepoint</u>\_uncrackable3\_MainActivity\_init', emulator.java\_vm.jni\_env.address\_ptr, 0x00, Array(bytearray(xorkey)))

### print("UnCrackable3: bar() before")

input\_secret = b'123456789012345678901234'

result = emulator.call\_symbol(libfoo3\_module, 'Java\_sg\_vantagepoint\_uncrackable3\_CodeCheck\_bar', emulator.java\_vm.jni\_env.address\_ptr, 0x00, Array(bytearray(input\_secret)) print("UnCrackable3: bar() after, return=%d" % result)

### cept UcError as e:

print("UnCrackable3: Exit at %x" % emulator.mu.req\_read(UC\_ARM64\_RE6\_PC))

![](_page_27_Picture_110.jpeg)

指令級 Hook,顯示密 碼字元 W10 並修改 W12 為 W10,讓字元 比對能繼續下去

模擬呼叫 init(byte[])

傳入長度為 24 的任意 字串,模擬呼叫 bar(byte[])

查看模擬結果,將 W10 的字元組合起來 即為密碼字串

![](_page_27_Picture_21.jpeg)

# 逆向分析 - 總結

- 善用模擬執行工具可事半功倍,無需手機或模擬器也能逆向分析
- 監控敏感函數的參數或回傳值可獲得許多有用資訊
	- ➔ 字串相關:strcmp()、strncmp()、strstr()、strlen()...
	- ➔ 檔案相關:open()、read()、write()、mmap()...
- 對於沒有呼叫敏感函數的程式,需要多點耐心去分析

![](_page_28_Picture_6.jpeg)

## 反逆向措施 1 - 自行實作敏感函數

- 1. 自行實作 libc.so 常用的敏感函數並將函數宣告為 static
- 2. 將原先呼叫 libc.so 敏感函數的地方改為呼叫自行實作的函數,不再依賴 libc.so
- 3. 可避免逆向人員使用逆向工具對 libc.so 敏感函數進行 Hook,監控參數及回傳值
- 4. 實作範例:<https://github.com/darvincisec/DetectFrida/tree/master/app/src/main/c>

```
strncmp() \rightarrow my strncmp() read() \rightarrow my read()
 static inline int
                                                                              static inline ssize t my read(int fd, void* buf, size t count){
                                                                                 return __syscall3(__NR_read, __fd, (long) __buf, (long) __count);
 my strncmp(const char *s1, const char *s2, size t n)
 \{static inline long syscall3(long n, long a, long b, long c)
     if (n == 0)€
         return (0);
                                                                                     register long x8 _asm ('x8") = n;register long x0 _asm ("x0") = a;
     1 ob
                                                                                     register long x1 _asm ("x1") = b;
         if (*s1 != *s2++)register long x2 _asm ("x2") = c;return (*(unsigned char *)s1 - *(unsigned char *)--s2);
                                                                                     \text{Lasm}\text{-syscall}("r"(x8), "0"(x0), "r"(x1), "r"(x2));if (*s1++ == 0)#define asm syscall(...) do { \
              break;
                                                                                     \frac{\ }{\ } _asm__ _volatile__ ( "svc 0" \
     \} while (-n := 0):
                                                                                     : "=r"(x0) : VA ARGS : "memory", "cc"); \
     return (0);
                                                                                     return x0; \
                                                                                     } while (0)OC fourdesire
```
# 反逆向措施 1 - 自行實作敏感函數效果

![](_page_30_Picture_36.jpeg)

- $strncmp() \rightarrow my\_strncmp()$
- 函數名稱 my\_strncmp 被隱藏, 變成檔案位址 sub\_9254
- sub\_9254 函數內容不易被辨識為 strncmp()

![](_page_30_Picture_5.jpeg)

## 反逆向措施 2 - 程式碼混淆

- 使用帶有混淆功能的 C/C++ 編譯器 O-LLVM 進行程式碼混淆:
	- 1. FLA:Control Flow Flattening,控制流程平坦化
	- 2. SUB:Instructions Substitution,指令替換
	- 3. BCF:Bogus Control Flow,虛假控制流程
- 在 CMakeLists.txt 裡面新增 O-LLVM 相關編譯設定即可啟用
- O-LLVM: <https://github.com/darvincisec/o-llvm-binary>

set(OLLVM\_PATH \${CMAKE\_HOME\_DIRECTORY}/../../../../../build/bin) set(OLLVM\_C\_COMPILER \${OLLVM\_PATH}/clang) set(OLLVM\_CXX\_COMPILER \${OLLVM\_PATH}/clang++)

set(OLLVM\_C\_FLAGS "**-mllvm -fla -mllvm -sub -mllvm -bcf**")

set(CMAKE\_C\_FLAGS "\${CMAKE\_C\_FLAGS} \${OLLVM\_C\_FLAGS}") set(CMAKE\_CXX\_FLAGS "\${CMAKE\_CXX\_FLAGS} \${OLLVM\_C\_FLAGS}") set(CMAKE\_C\_COMPILER \${OLLVM\_C\_COMPILER}) set(CMAKE\_CXX\_COMPILER \${OLLVM\_CXX\_COMPILER})

![](_page_31_Picture_10.jpeg)

## 反逆向措施 2 - 程式碼混淆效果

![](_page_32_Picture_134.jpeg)

stcall sub 9160 (BYTE \*a1)  $11 \times 10$  $\frac{1}{\text{exp}}$  [xsp+0h] [xbp-10h]  $11$  [xsp+8h] [xbp-8h]

OLL;  $;$  ++i)  $+;$  $1<sub>1</sub>$ 

正常編譯後進行反編譯, 結果與原始碼差異不大

- 經 O-LLVM 編譯後反編譯,出現許多 while 及 if else
- 混淆後逆向難度大幅上升

原始碼 たいしき 原常編譯後反編譯 アンド 經 O-LLVM 編譯後反編譯 int64 fastcall sub 95DC (BYTE \*a1) BYTE  $*_{V1}$ ; // x12 signed int  $v2$ ; //  $w8$ signed int  $v4$ ; // [xsp+Ch] [xbp-14h]  $int64 v5$ ; // [xsp+10h] [xbp-10h] BYTE \*v6; // [xsp+18h] [xbp-8h]  $v6 = a1:$  $v5 = 0LL$ :  $v4 = 1217852730;$  $d\Omega$ while  $(1)$ while  $(y4 == 1217852730)$  $v1 = v6++$ : if  $(*v1)$  $v^2$  = 791389876; else  $v2 = 1334314678$ ;  $v4 = v2$ ; if  $(v4 := 791389876)$ break;  $++v5;$  $v4 = 1217852730;$ while ( $\nabla 4$  != 1334314678 ); return v5;

![](_page_32_Picture_10.jpeg)

## 反逆向措施 - 總結

- 模擬執行工具可監控任意函數及指令執行時的 CPU 暫存器數值
	- → 使用 O-LLVM 進行程式碼混淆, 避免監控點輕易被找到
- **例 外部敏感函數呼叫易被監控** 
	- ➔ 自行實作敏感函數,不呼叫外部敏感函數
- 自行實作的敏感函數可搭配程式碼混淆,反逆向效果更佳

![](_page_33_Picture_6.jpeg)

![](_page_34_Picture_0.jpeg)

![](_page_34_Picture_1.jpeg)

![](_page_34_Picture_2.jpeg)

![](_page_34_Picture_3.jpeg)

# 如何增加 NDK 程式的逆向難度

- 1. 將函數宣告為 static 類型,避免暴露函數名稱
- 2. JNI 函數使用 RegisterNatives 進行動態註冊
- 3. 所有字串使用字串加密巨集進行加密
- 4. 敏感函數自行實作,不呼叫系統函示庫的敏感函數
- 5. 所有程式碼使用 O-LLVM 進行混淆
- **6.** 使用商用 **App** 安全防護產品加密整個 **.so** 檔

![](_page_35_Picture_7.jpeg)

# 反逆向措施 - 加密 .so 檔

### 加密前 ファイル アイスト アイスト 加密後

![](_page_36_Picture_44.jpeg)

有效的 .so 檔, 可進行反組譯分析 **1990年 1990年 年**效的 .so 檔, 都是亂碼無法分析

![](_page_36_Picture_5.jpeg)

DAD

**AA**  $1F<sub>b</sub>$  **Thank you : )** 王羿廷丨Jason Wang  $li$ asonwang1

![](_page_37_Picture_1.jpeg)